## **FILISELLM**

# **DIGITAL CAMERA**  $\times$ -T $>$

# **Neue Merkmale**

Version 4.10

Funktionen, die als Ergebnis von Firmware-Aktualisierungen hinzugefügt oder geändert wurden, stimmen eventuell nicht mehr mit den Beschreibungen in den im Lieferumfang dieses Geräts enthaltenen Dokumentationen überein. Besuchen Sie unsere Webseite für Informationen zu den verfügbaren Aktualisierungen für verschiedene Produkte:

*http://www.fujifilm.com/support/digital\_cameras/software/fw\_table.html*

### **Inhalt**

Die X-T2-Firmware-Version 4.10 fügt die nachfolgend aufgeführten Funktionen hinzu oder aktualisiert sie. Besuchen Sie für Informationen zu früheren Versionen die folgende Webseite.

 *http://fujifilm-dsc.com/en-int/manual/*

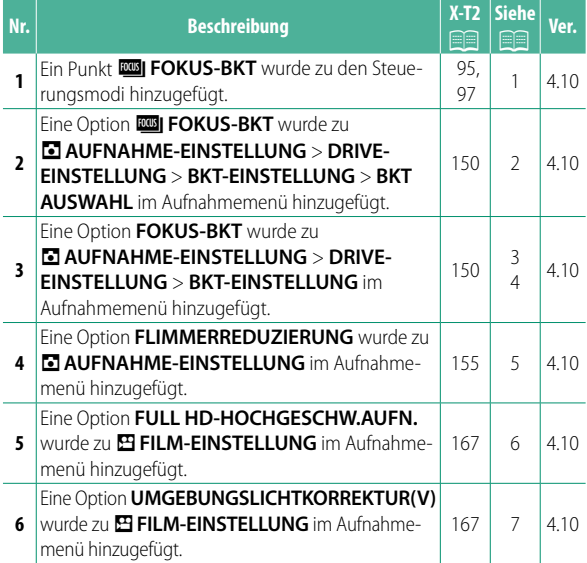

Inhalt

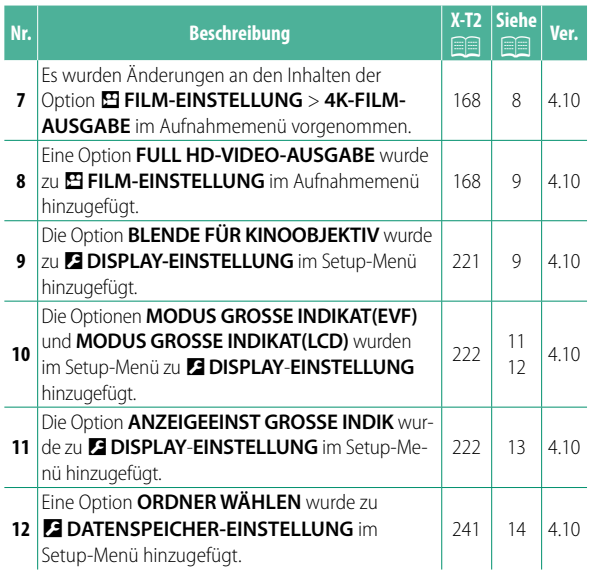

### **Änderungen und Ergänzungen**

Die Änderungen und Ergänzungen lauten wie folgt.

#### **X-T2 (Version 2.10) Bedienungsanleitung: <b><b>P** 95 **Automatikreihen**

**2** Navigieren Sie zu **DRIVE-EINSTELLUNG** im Menü **T** AUFNAHME-EINSTELLUNG und wählen Sie **T** AUTO-BELICHTUNGS-SERIE, **WI ISO BKT**, **FILMSIMULATION-SERIE, WEINSSAB. BKT, DRI DYNAMIKBEREICH-SERIE oder EIL FOKUS-BKT.** 

#### **X-T2 (Version 2.10) Bedienungsanleitung: <b><b>P** 97 *<b>ROBI* FOKUS-BKT

Bei jedem Drücken des Auslösers nimmt die Kamera eine Serie von Fotos auf, wobei der Fokus mit jeder Aufnahme variiert. Die Anzahl der Aufnahmen, der Betrag, um wie viel der Fokus mit jeder Aufnahme geändert wird, und das Intervall zwischen den Aufnahmen kann mit A**AUFNAHME-EINSTELLUNG** > **DRIVE-EINSTELLUNG** > **BKT-EINSTELLUNG** > **FOKUS-BKT** geändert werden.

#### **X-T2 (Version 2.10) Bedienungsanleitung:** P **150 BKT-EINSTELLUNG**

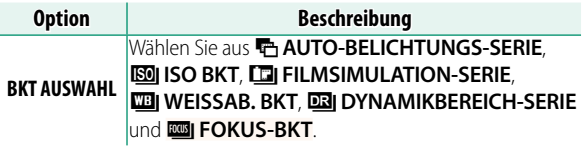

#### **X-T2** (Version 2.10) Bedienungsanleitung: **<b>P** 150 **FOKUS-BKT**

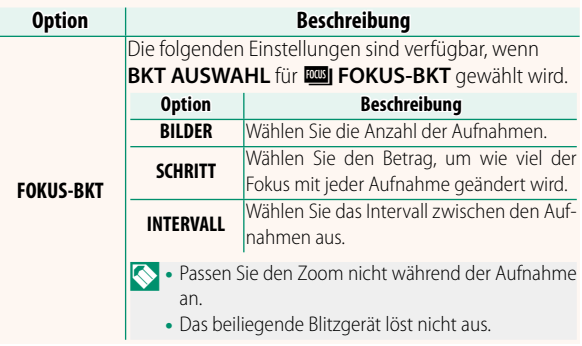

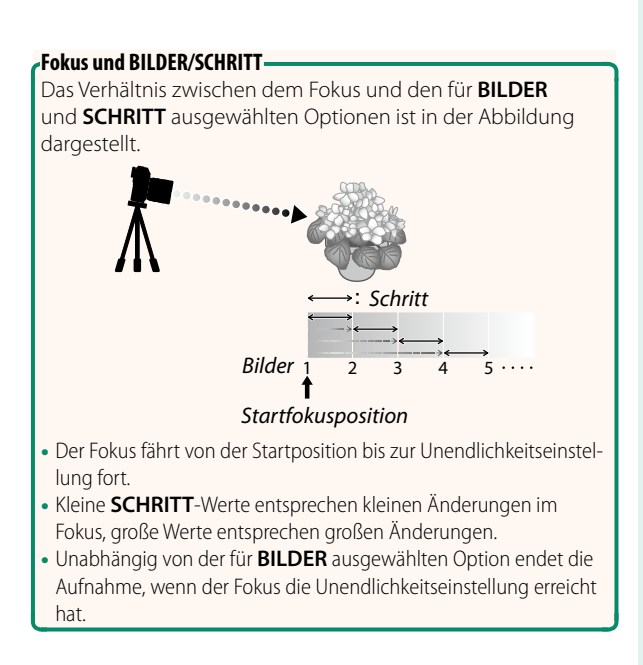

#### **X-T2 (Version 2.10) Bedienungsanleitung: <b><b>P** 155  **FLIMMERREDUZIERUNG**

Wählen Sie AN, um beim Aufnehmen unter Leuchtstofflampen und ähnlichen Lichtquellen das Flimmern in den Bildern und im Display zu reduzieren.

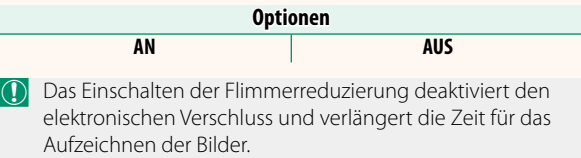

#### **X-T2 (Version 2.10) Bedienungsanleitung: <b>P** 167 **FULL HD-HOCHGESCHW.AUFN.**

Diese Funktion nimmt Full-HD-Videos mit hoher Bildrate auf, die sich in Zeitlupe abspielen lassen. So haben Sie die Möglichkeit, schnelle Bewegungsabläufe und Einzelheiten zu erkennen, die vom bloßen Auge kaum erfasst werden können: zum Beispiel ein Golf-Abschlag, fliegende Insekten oder spritzendes Wasser.

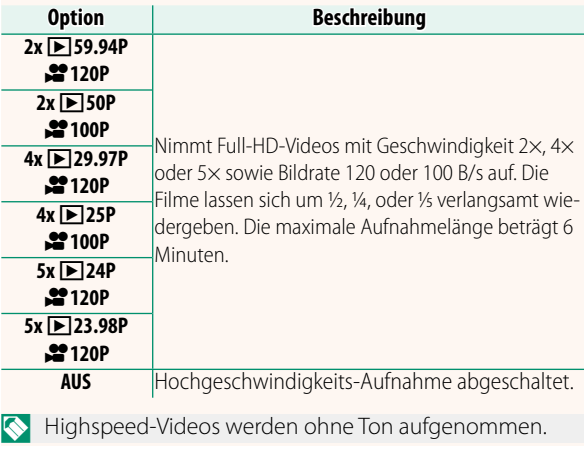

#### **X-T2 (Version 2.10) Bedienungsanleitung: <b><b>P** 167  **UMGEBUNGSLICHTKORREKTUR(V)** Mit der Einstellung **AN** wird der Randlichtabfall (Vignettierung) der Optik während Videoaufnahmen ausgeglichen. **Optionen AN AUS** N Wählen Sie **AUS**, falls Sie bei Videoaufnahmen mit dieser Option eine Streifenbildung (Banding) bemerken. Ist ein Objektiv, das keine Daten zur Kamera überträgt, mit einem separat erhältlichen FUJIFILM M MOUNT ADAPTER montiert und die Option **AN** gewählt, wird der Randlichtabfall entsprechend der Einstellung unter **a AUFNAHME-EINSTELLUNG** > **ADAPTEREINST.** > **VIGNETTIERUNG-KOR** im Aufnahmemenü korrigiert (P**159**).

#### **X-T2 (Version 2.10) Bedienungsanleitung: <b>P** 167  **4K-FILM-AUSGABE**

Wählen Sie das Ausgabeziel für 4K-Videofilme, wenn die Kamera mit einem HDMI-Rekorder oder einem anderen 4K-Gerät verbunden ist.

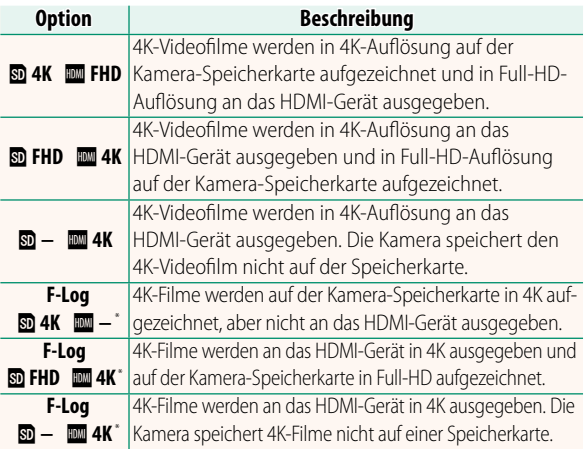

\* Filme, die mit der Option **F-Log** aufgenommen wurden, werden mit einer sanften Gammakurve mit breitem Farbumfang aufgezeichnet, und eignen sich für Filmsequenzen, die für die Nachbearbeitung bestimmt sind. Der Mindestwert für die Empfindlichkeit ist ISO 800.

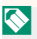

Diese Option ist nur verfügbar, wenn im Aufnahmemenü die Option U für B**FILM-EINSTELLUNG** > **VIDEO MODUS** gewählt ist.

#### **X-T2 (Version 2.10) Bedienungsanleitung: <b><b>P** 167  **FULL HD-VIDEO-AUSGABE**

Wählen Sie das Ausgabeziel für Full-HD-Videofilme, wenn die Kamera mit einem HDMI-Gerät verbunden ist.

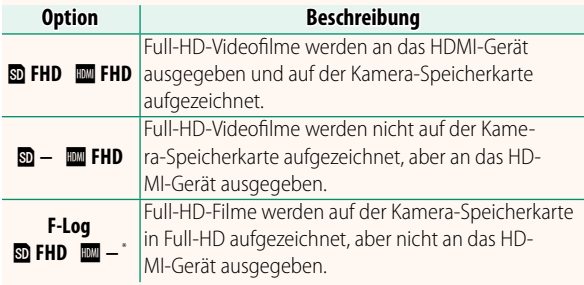

\* Filme, die mit der Option **F-Log** aufgenommen wurden, werden mit einer sanften Gammakurve mit breitem Farbumfang aufgezeichnet, und eignen sich für Filmsequenzen, die für die Nachbearbeitung bestimmt sind. Der Mindestwert für die Empfindlichkeit ist ISO 800.

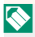

N Diese Option ist nur verfügbar, wenn im Aufnahmemenü die Option **間** für **E FILM-EINSTELLUNG** > VIDEO **MODUS** gewählt ist.

#### **X-T2 (Version 2.10) Bedienungsanleitung: <b>Pa 221 BLENDE FÜR KINOOBJEKTIV**

Wählen Sie, ob die Kamera die Blende als T-Blende (für Filmkamera-Objektive) oder als Blendenzahl (für Foto-Objektive) anzeigt, wenn ein optionales FUJINON-Objektiv der MKX-Serie angebracht ist. Informationen zur Verwendung von Cine-Objektiven finden Sie in der Dokumentation zum Objektiv.

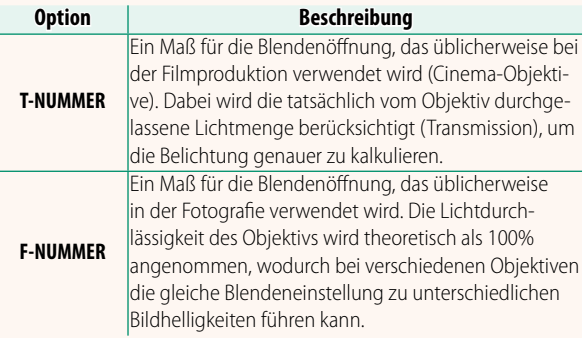

#### **X-T2 (Version 2.10) Bedienungsanleitung: <b><b>P** 222 **MODUS GROSSE INDIKAT(EVF)**

Wählen Sie **AN**, um große Anzeigen im elektronischen Sucher anzuzeigen. Die angezeigten Anzeigen können mit D**DISPLAY**-**EINSTELLUNG** > **ANZEIGEEINST GROSSE** 

**INDIK** ausgewählt werden.

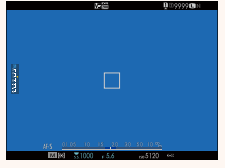

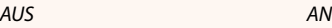

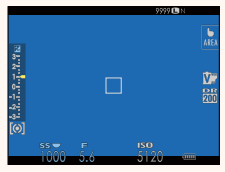

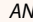

O Einige Symbole werden nicht angezeigt, wenn **AN** für **MODUS GROSSE INDIKAT(EVF)** ausgewählt ist, einschließlich:

- Fokusanzeige
- Fokusmodus
- Entfernungsanzeige Sicherheitssperre
- Tonaufnahmepegel
- Bildstabilisatormodus
- AF+MF-Anzeige
- 
- N Wenn **MODUS GROSSE INDIKAT** einer Funktionstaste zugeordnet ist, kann die Taste auch dazu verwendet werden, den **MODUS GROSSE INDIKAT** ein- (**AN**) und auszuschalten (**AUS**) (**P** 226, 256).

#### **X-T2 (Version 2.10) Bedienungsanleitung: <b><b>P** 222 **MODUS GROSSE INDIKAT(LCD)**

Wählen Sie **AN**, um große Anzeigen im LCD-Monitor anzuzeigen. Die angezeigten Anzeigen können mit D**DISPLAY**-**EINSTELLUNG** > **ANZEIGEEINST GROSSE INDIK** ausgewählt werden.

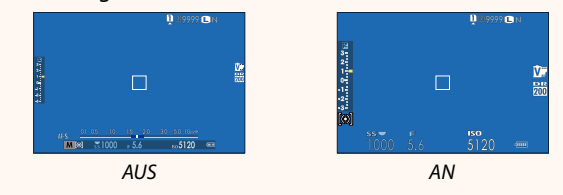

- O Einige Symbole werden nicht angezeigt, wenn **AN** für **MODUS GROSSE INDIKAT(LCD)** ausgewählt ist, einschließlich:
	- Fokusanzeige
	- Fokusmodus
	- Entfernungsanzeige
- Bildstabilisatormodus • AF+MF-Anzeige
- 
- Tonaufnahmepegel
- Sicherheitssperre

Wenn **MODUS GROSSE INDIKAT** einer Funktionstaste zugeordnet ist, kann die Taste auch dazu verwendet werden, den **MODUS GROSSE INDIKAT** ein- (**AN**) und auszuschalten (**AUS**) (**P** 226, 256).

#### **X-T2 (Version 2.10) Bedienungsanleitung: <b><b>P** 222 **ANZEIGEEINST GROSSE INDIK**

Wählen Sie die angezeigten Anzeigen aus, wenn AN für **DISPLAY-EINSTELLUNG** > **MODUS GROSSE INDIKAT(EVF)** oder **MODUS GROSSE INDIKAT(LCD)** ausgewählt ist.

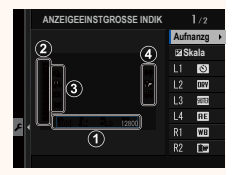

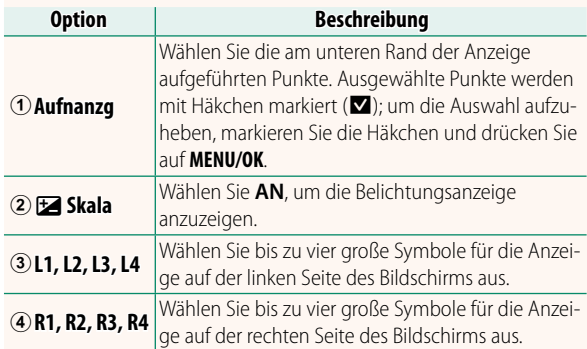

#### **X-T2 (Version 2.10) Bedienungsanleitung: <b>P** 241  **ORDNER WÄHLEN**

Dient zum Anlegen von Ordnern und zur Wahl des Ordners, in dem die anschließend aufgenommenen Bilder gespeichert werden.

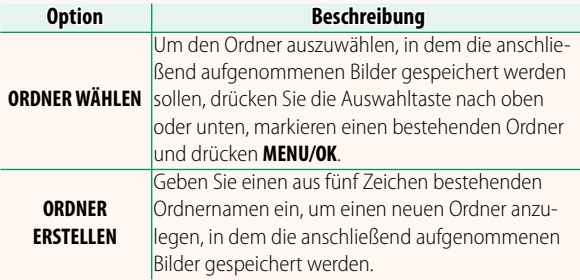

# **FUJIFILM**

#### **FUJIFILM Corporation**

7-3, AKASAKA 9-CHOME, MINATO-KU, TOKYO 107-0052, JAPAN http://www.fujifilm.com/products/digital\_cameras/index.html

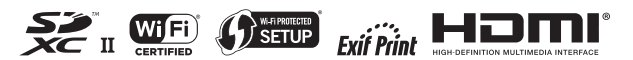